# FICO Inbound Interface: IDC Interface to SAP

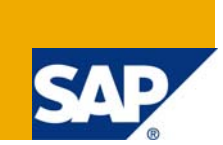

### **Applies to:**

FICO Inbound Interface. For more information, visit the [Enterprise Resource Planning homepage.](https://www.sdn.sap.com/irj/sdn/bpx-erp)

### **Summary**

- 1. SER software scans in the invoices received and formats into the file, then places this file on the secure directory depending on the PO number range (different range for each box).
- 2. GLOFFI polls directories for any new files.
- 3. GLOFFI wrapper program adds header and footer
- 4. GLOFFI places file on secure directory for MW to pick up automatically
- 5. MW picks up file and places on designated secure directory on SAP application server (zdata directories).
- 6. The SAP custom developed wrapper program /EUR/FGBFCI\_SER\_INV\_POST\_PARK is triggered by an RFC call made by the adapter script the moment the file is received into SAP. The file is then uploaded automatically.

**Author:** Aveek Ghose

**Company:** IBM India

**Created on:** 18 August 2008

### **Author Bio**

Aveek Ghose has 12 years of IT experience and has worked across the globe in SAP Implementations. Aveek has an MS in Information Systems from George Mason University in USA and a MS in Economics from Virginia Tech in USA and is currently working for IBM India.

# **Table of Contents**

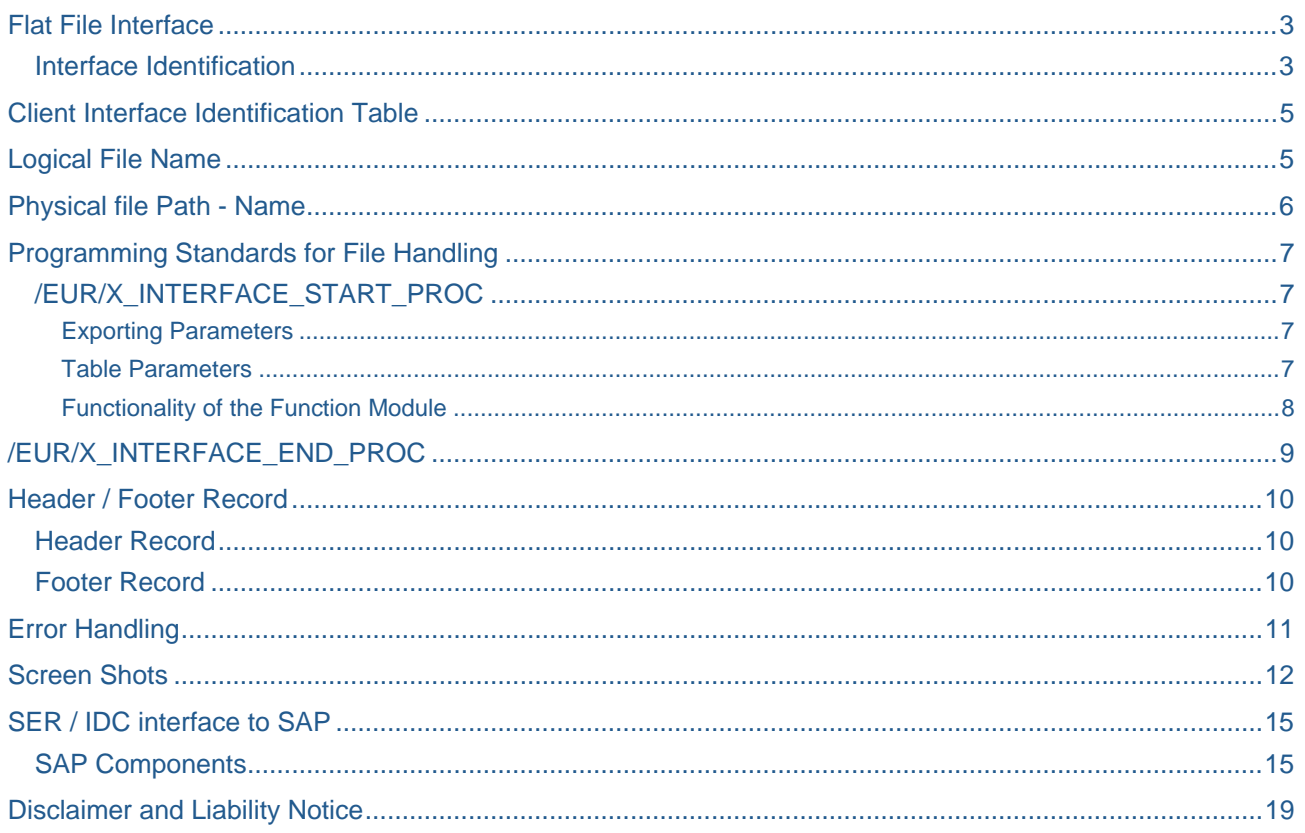

### <span id="page-2-0"></span>**Flat File Interface**

To implement a flat file interface, the following standards are applicable:

- each interface needs to have an interface identification
- data of the interface is stored in a customer table (interface catalogue)
- the directory location is stored in a logical file, the logical file name is stored in the customer table
- when running the interface, we record the start and end date and time, status in a history table
- there are standards for file names, and these are generated automatically by the interface start function
- the middleware system does the file transfer based upon the filename
- the security/authorization can be determined on the logical file path

#### **Interface Identification**

Each batch interface will be uniquely identified by an interface key. The key consists of 3 parameters and logically describes the *source*, *destination* and *content* of any interface file.

• Organizational Unit : This represents the logical business unit within Client that is responsible for the interface. This could be the CLIENT center, a region, a market or a subsidiary within a market.

Example: 0000 CLIENT Center – Globally managed interface

CH11 Client Suisse SA

GB11 Client UK (tbc)

For outbound interfaces the organizational unit indicates the origin of the data. For inbound interfaces the organizational unit identifies the destination of the data.

For each organizational unit a separate batch schedule will be set up with the holiday and factory calendar specific to that region/market/subsidiary. For this reason we will make use of company codes to describe the organizational unit. In case the organizational unit is not a legal Client entity (e.g. the AMS region as a whole) we will make use of dummy company codes and maintain these in a separate table.

• External system / partner : This represents the name of the external partner or legacy system that receives/sends the interface file. This can correspond to an actual legacy system or can be the name of an EDI partner.

For the naming conventions of this external systems, see the document of the basis team for external systems (see also appendix).

The external system / partner needs to be stored in customer table /EUR/XEEXTPAR: CLIENT External Partner Master (see also appendix).

Interface Identifier : This describes the type of message being sent to/from the external partner. It is effectively a unique name for a CLIENT standard plug-in.

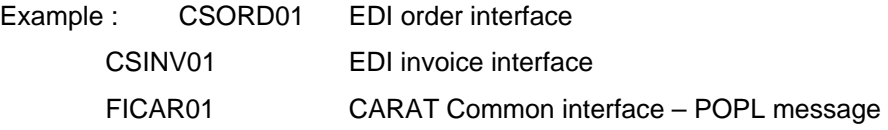

The interface identifier describes *what kind of data* is in the file.

The interface identifier needs to be stored in customer table /EUR/XEINTMAS: CLIENT Interface ID Master.

Naming convention for this field is now **PPDMMMMMNN** 

Where:

- **PP -** Process area e.g. 'FI'
- **D** Direction (I Inbound; O Outbound)
- **MMMMM** Message content (ORD Orders, PRDPL Product P&L, etc). Essentially 5 bytes to describe the message.
- **NN** Sequence number. This is used to uniquely identify interface programs with similar content. Example - Both R/3 core and CRM have orders inbound interfaces.

For each interface the 3 parameters above answer the following questions :

- Who is the data from? (organizational unit for outbound / External system for inbound)
- Who is the data for? (organizational unit for inbound / External system for outbound)
- What data is in the file? (interface identifier)

These three identifiers will be used to save the specific information about the interface, to save the run history and it is also used in the filename, and consequently in the middleware system as routing mechanism.

When a new interface is created, you first have to check that there is not an existing interface. Therefore you need to contact *interface coordinator*. This person will check the interface catalogue and check for similar interfaces and he will give the name of the external system and the interface identifier to be used for the new interface.

### <span id="page-4-0"></span>**Client Interface Identification Table**

All interfaces are stored in this CLIENT Interface Identification table: see table /EUR/XEINTID in section 2.

For maintenance, see transaction SM30 for this table.

The interface coordinator is owner of this table but each development coordinator is for having the right entries in this table for his own interfaces.

### **Logical File Name**

The standards of the logical file name are described in a document of the basis team (see also appendix). See above: shortcut to document: Standards-SIDLogicalSystemsClients.

Use transaction FILE to create the logical file.

The following set-up is used in CLIENT:

 $\rightarrow$  no logical path definition is created

 $\rightarrow$  all information is stored in the logical file name definition

See picture below.

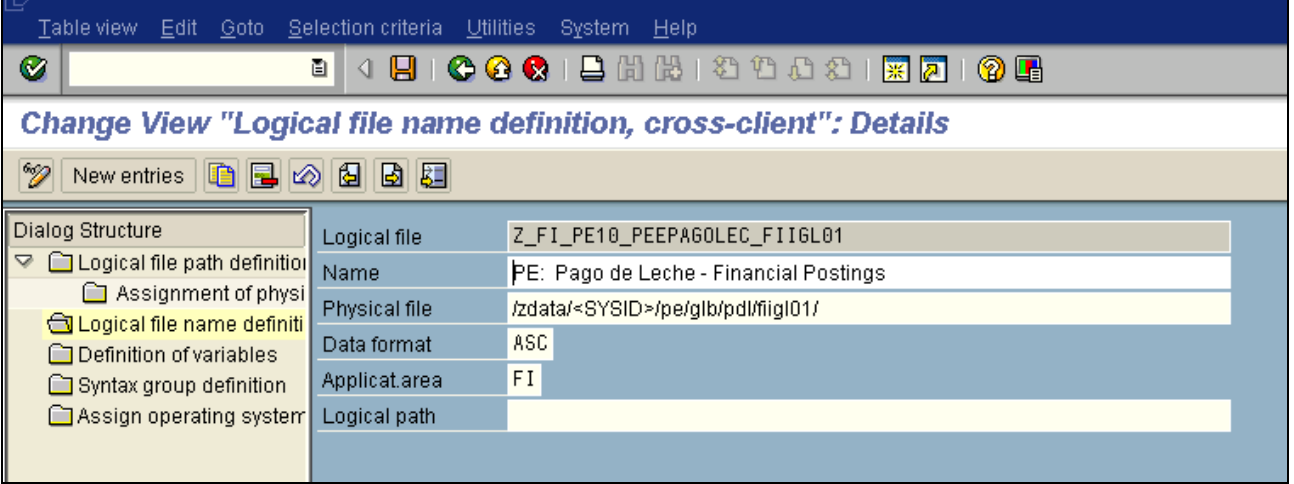

### <span id="page-5-0"></span>**Physical file Path - Name**

The standards for the physical file path are stored in the following document: (See also appendix).

See above: shortcut to document : Standards-SIDLogicalSystemsClients.

The concept of the interface identification key is maintained also in the file name. This will reduce complexity within SAP and will give the adapter a key with which to determine routing information for the middleware.

The file name consists of :

#### [**ORGANIZATIONAL UNIT] .**

#### **[EXTERNAL SYSTEM] .**

#### **[INTERFACE IDENTIFIER] .**

#### **[SEQUENCE NUMBER] . DAT**

For example an interface with

- Organizational unit = Client Suisse (CH11)
- External system = CHEINFO+
- Interface identifier = FIOTRPRC01
- with file number 176

#### will have as file name : **CH11. CHEINFO+. FIOTRPRC01.000000000176.DAT**

The middleware system normally uses only the organizational unit, external system and interface identifier to identify the correct route for the file.

## <span id="page-6-0"></span>**Programming Standards for File Handling**

When the file starts, we have to call function /EUR/X\_INTERFACE\_START\_PROC. When ending the interface, we have to call function /EUR/X\_INTERFACE\_END\_PROC. We have a specific header and footer: see structure /EUR/XINTERFACE\_FOOTER and structure /EUR/XINTERFACE\_HEADER.

### **/EUR/X\_INTERFACE\_START\_PROC**

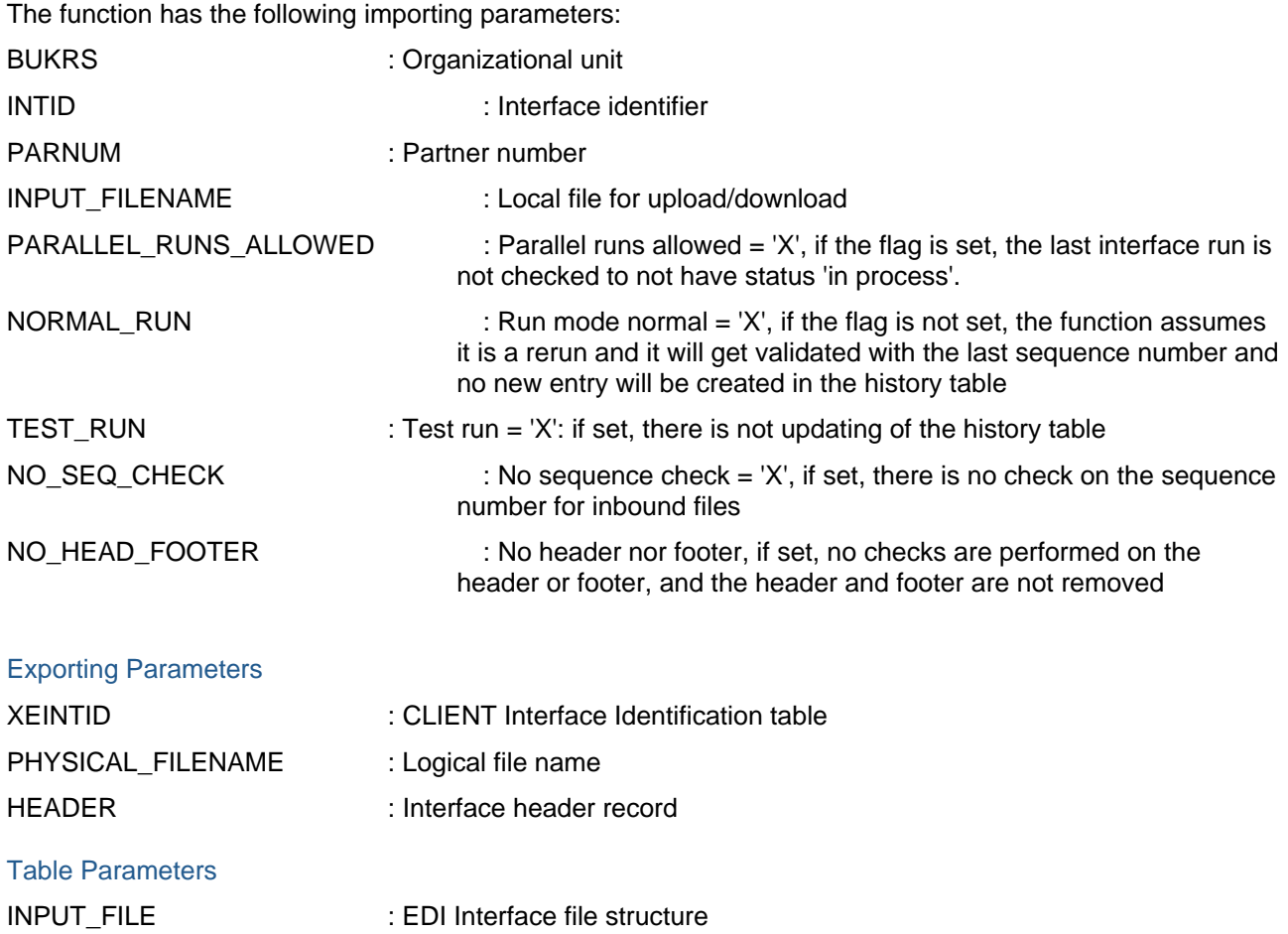

### <span id="page-7-0"></span>Functionality of the Function Module

- Based upon the organizational unit, interface identifier and partner number, table /EUR/XEINTID is read. This gives the specific interface information.
- All interface information for this interface is selected by the history table /EUR/XEINTHIS and sorted by date and time
- If the flag PARALLEL\_RUNS\_ALLOWED is not set, then we check that the last specific interface run is not in status 'In process'.
- The header records is now filled using the information from /EUR/XEINTID, the date and time is set to the current date and time. The sequence number is the current sequence number of the last interface added by 1.
- We get the physical path using function FILE\_GET\_NAME using the logical file name stored in table /EUR/XEINTID. For inbound interfaces, the physical path is concatenated with the file name. For outbound interfaces, the same is done if the filename is not empty. If the filename INPUT\_FILENAME is empty, the following filename is built: physical path + XEINTID-BUKRS + '.' + XEINTID-PARNUM '.' + XEINTID-INTID + '.' + new sequence number + '.DAT'
- If it is inbound interface, some additional checks are done:
	- o The file is opened and completely read into table parameter INPUT\_FILE.
	- o If the flag NO\_HEAD\_FOOTER is not set and NORMAL\_RUN is set, the header is read and checked: record type, sequence number, partner number. The footer records is also read and checked: record type is checked and also the number of records
	- o The header and the footer are removed from the table parameter INPUT\_FILE.
- If the TEST\_RUN parameter is empty, then the history table /EUR/XEINTHIS is updated with the current date and time if the status is not 'in process', otherwise the time stamp is not changed.

During Inbound interface processing the HEADER and FOOTER are provided in the file.

During Outbound interface processing

• The HEADER will be built by function module /EUR/X\_INTERFACE\_START\_PROC, but will still need to be written into the file by the interface code

The FOOTER record needs to be built and written into the file by the interface code.

# <span id="page-8-0"></span>**/EUR/X\_INTERFACE\_END\_PROC**

This function is to be called at the end of the interface processing.

The function has the following importing parameters:

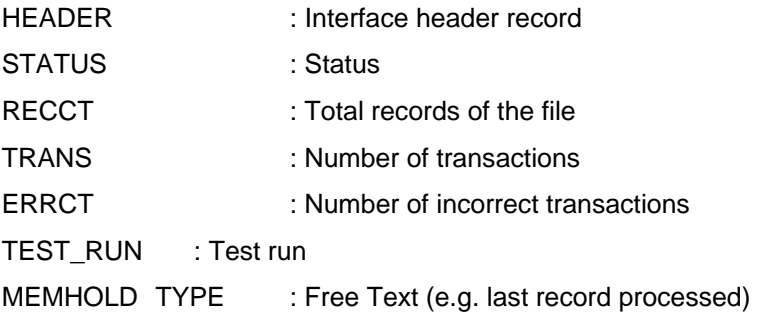

There are no export parameters nor table parameters.

The following statuses are valid:

'in process' : 1

'successfully finished' : 2

'failure': 3

The function updates the specific record using the HEADER record information in the history table /EUR/XEINTHIS. If the status is not in process, then the current date and time is set, otherwise the time stamp is not changed.

### <span id="page-9-0"></span>**Header / Footer Record**

#### **Header Record**

Regardless of the content of the file, the first record of any interface flat file should always be the HEADER record. It consists of the following fields :

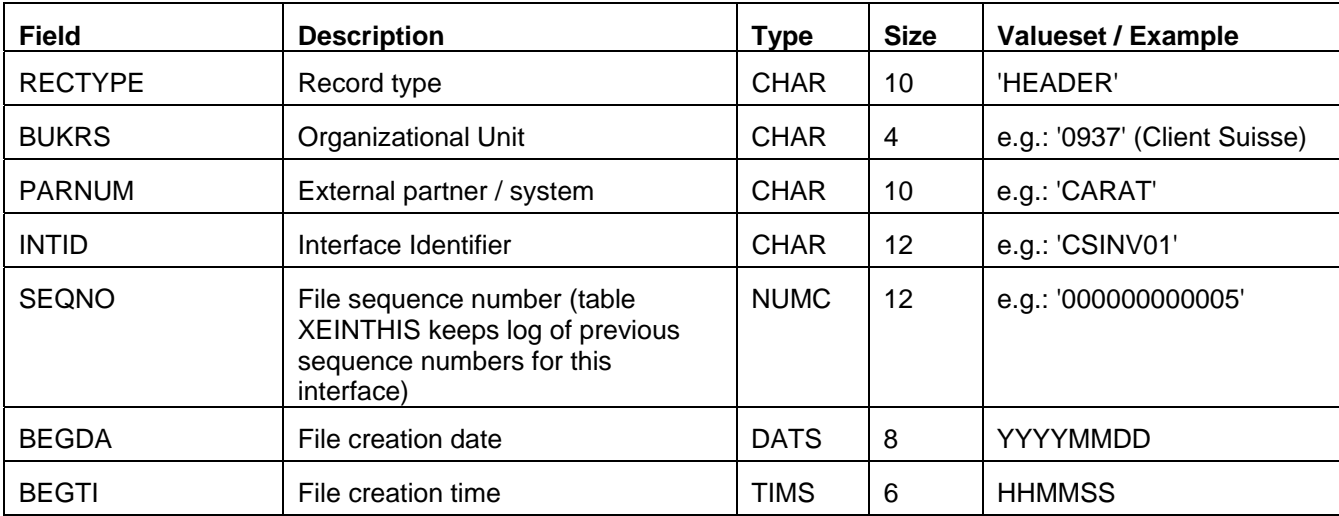

This record is defined as structure **/EUR/XINTERFACE\_HEADER** in the data dictionary.

#### **Footer Record**

Regardless of the content of the file, the last record of any interface flat file should always be the FOOTER record. It consists of the following fields :

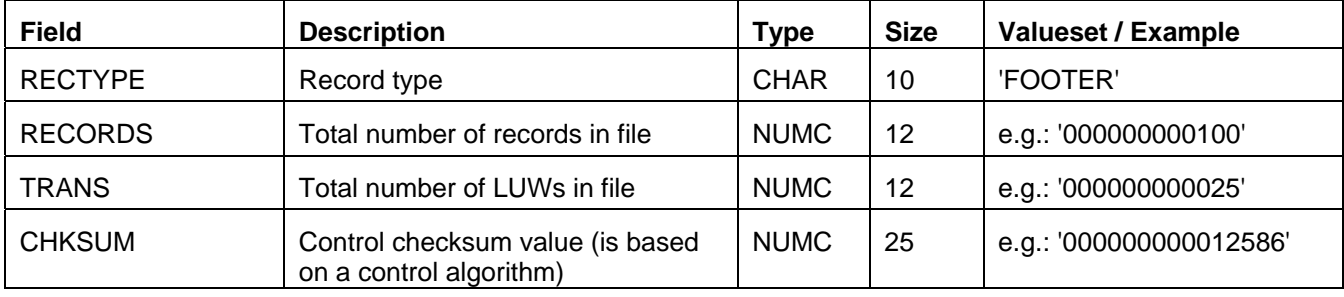

This record is defined as structure **/EUR/XINTERFACE\_FOOTER** in the data dictionary.

### <span id="page-10-0"></span>**Error Handling**

The /EUR/X\_INTERFACE\_START\_PROC function and the /EUR/X\_INTERFACE\_END\_PROC function return specific exceptions back to the calling program whenever errors for these functions.

The calling program can decide how to handle this exceptions. However, if an entry is already made in the history table, the purpose is to set the status to 3:failure. If there were no errors, the status should be set to 2: success. This change is done when you call the /EUR/X\_INTERFACE\_END\_PROC function with the proper import parameters.

If an interface has the status in process and a new interface run is requested with the option PARALLEL\_RUNS\_ALLOWED = space, then an the interface start function will return an exception. In this situation, the entry in the history table with the status in process has to be checked and if there is not interface running anymore and all reconciliation activities have taken place, the status should be changed in the table.

It is possible to code (within the interface program itself) sending the output report via SAPMail to designated users in the case of error. The fields /EUR/XEINTID-BUS\_AGENT\_TYPE, /EUR/XEINTID-BUS\_AGENT, /EUR/XEINTID-IS\_AGENT\_TYPE, /EUR/XEINTID-IS\_AGENT are used to determine where the output should be directed. The EDI Orders interface program /EUR/VGTRB\_EDI\_ORDERS\_INT is a good example of this functionality.

### <span id="page-11-0"></span>**Screen Shots**

Screen Shots of Interface Tables and Parameters of Function Modules:

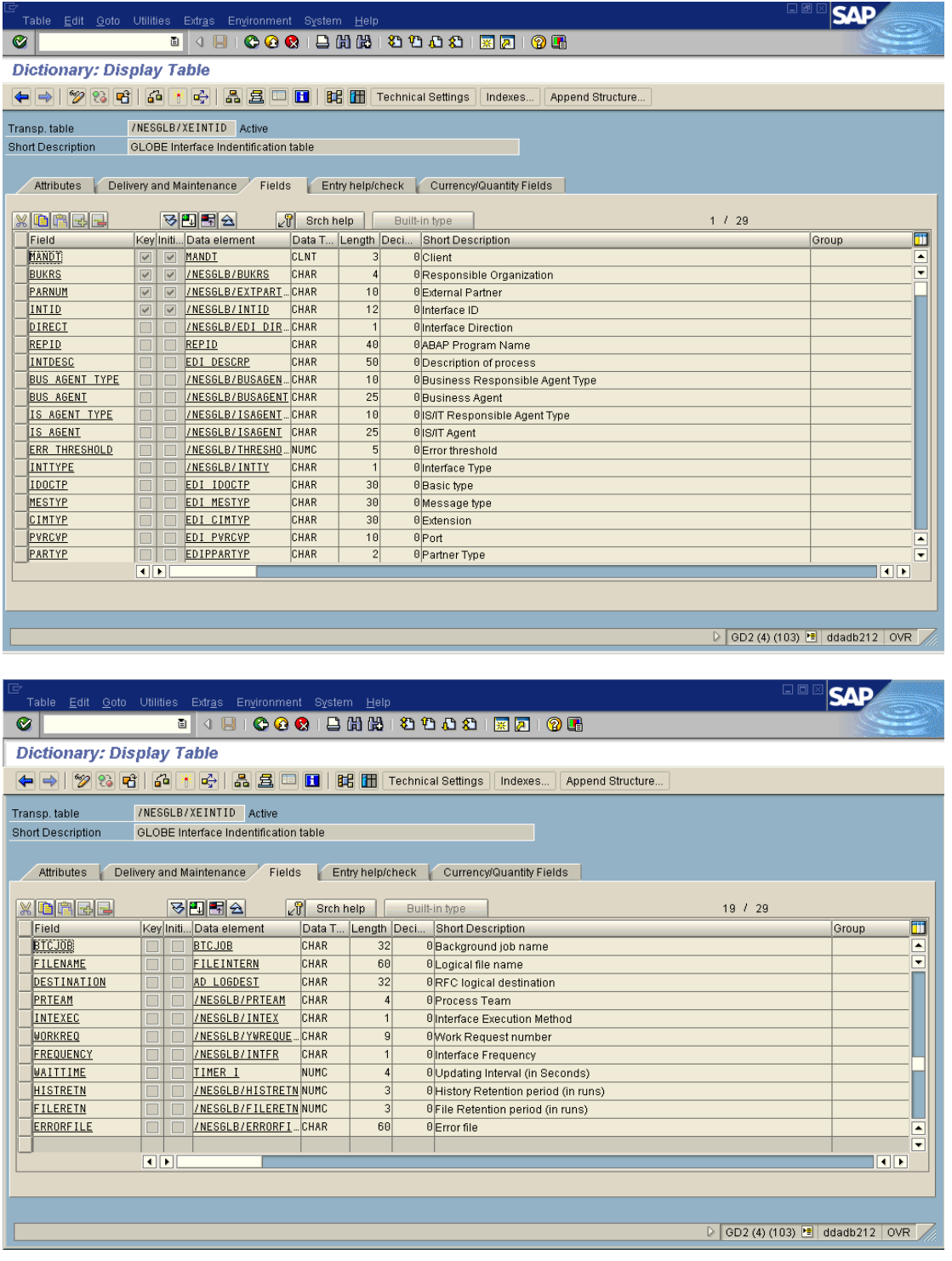

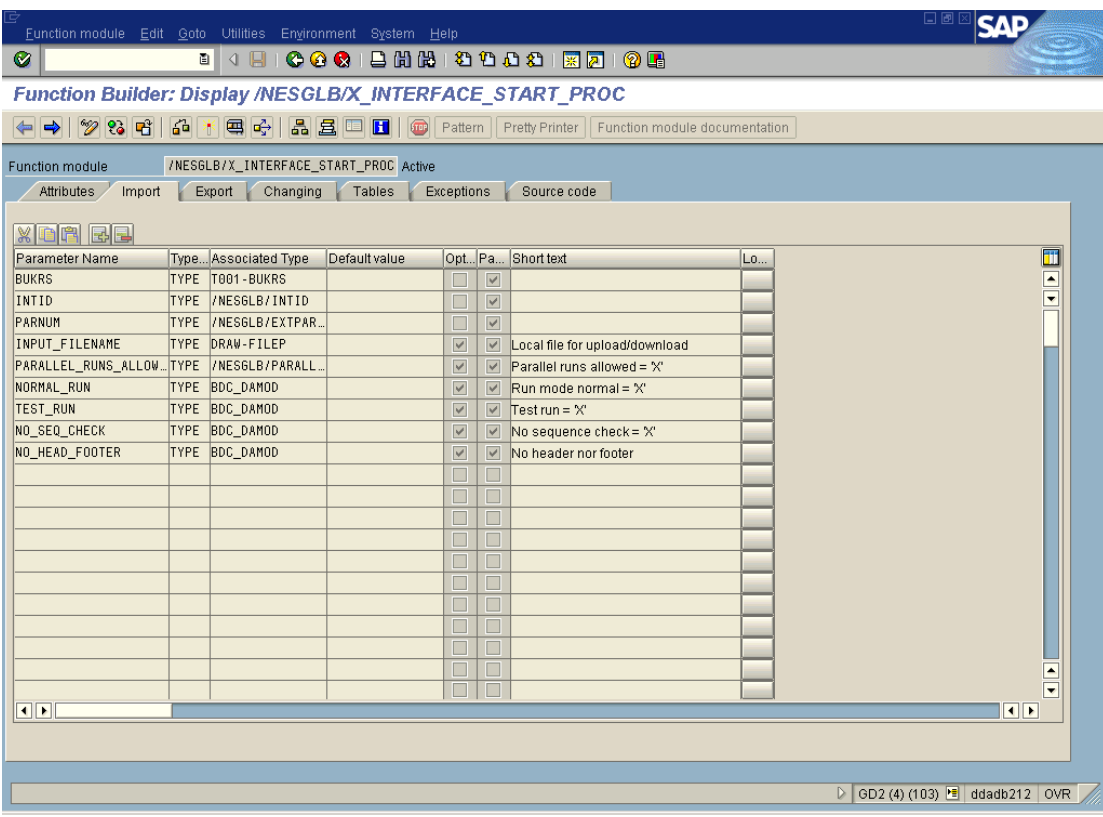

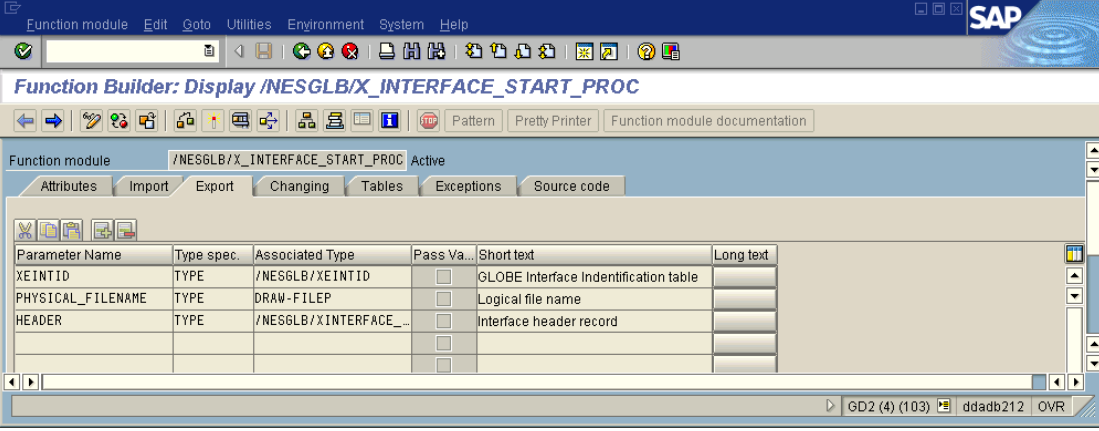

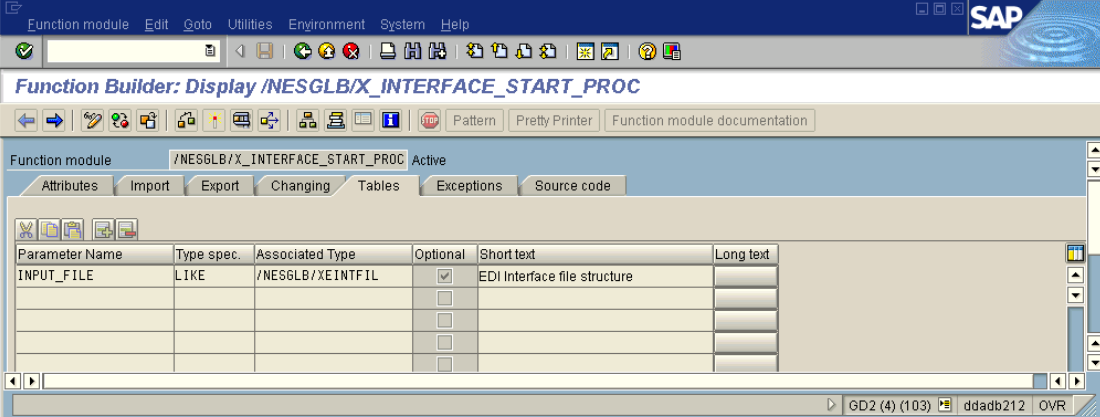

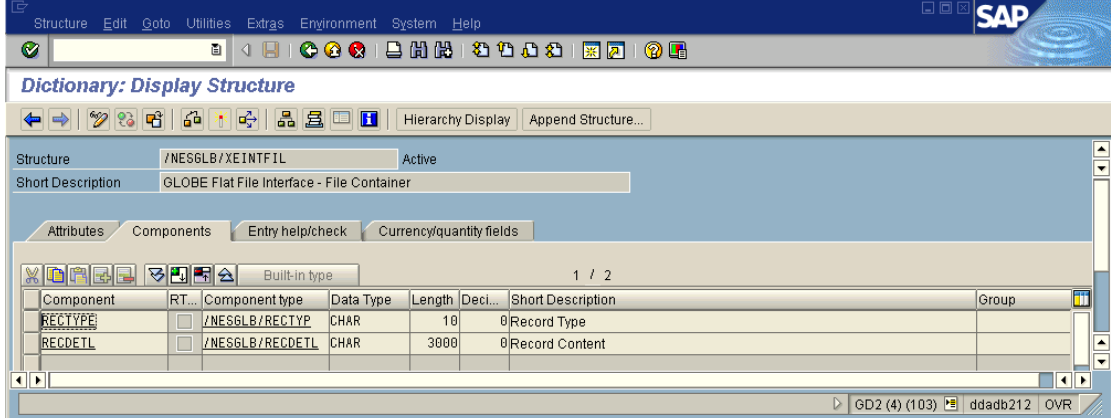

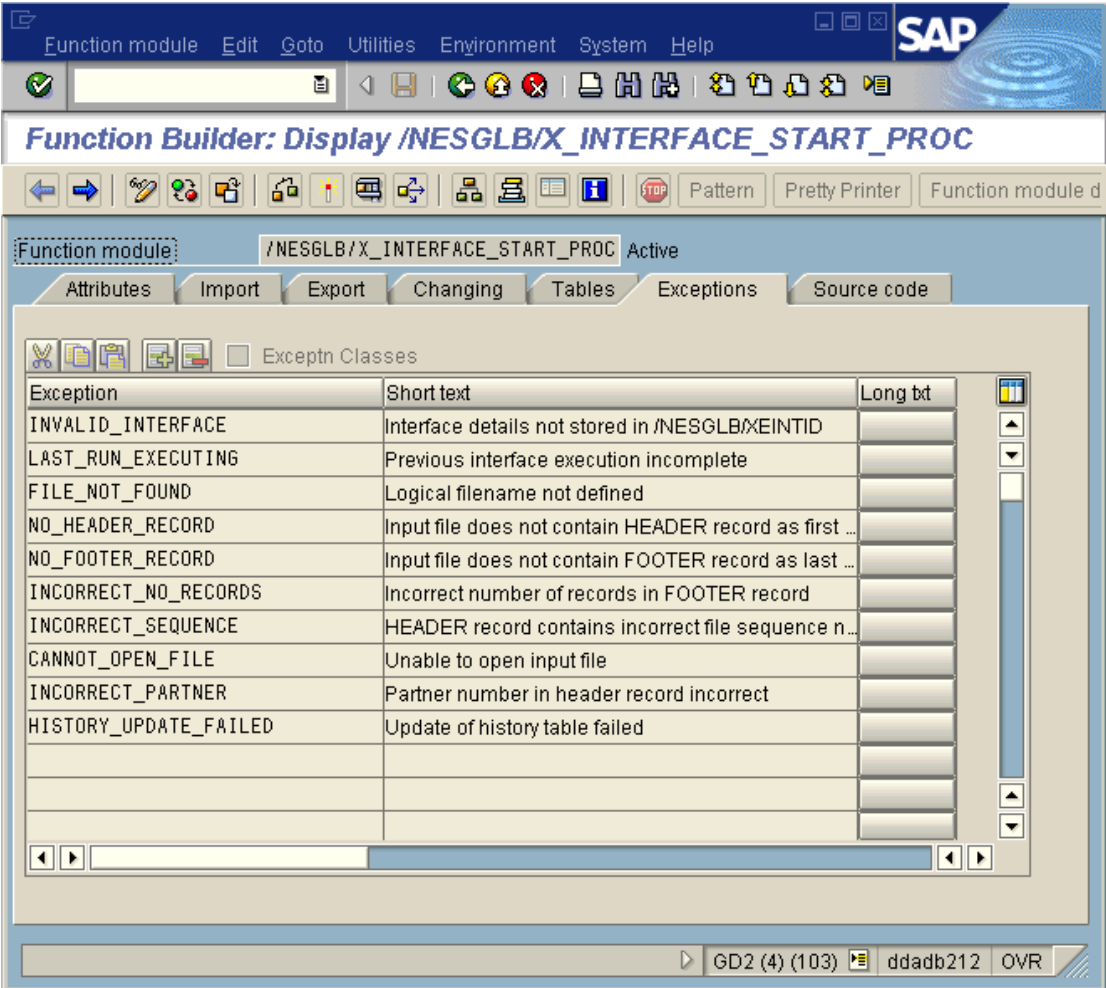

# <span id="page-14-0"></span>**SER / IDC interface to SAP**

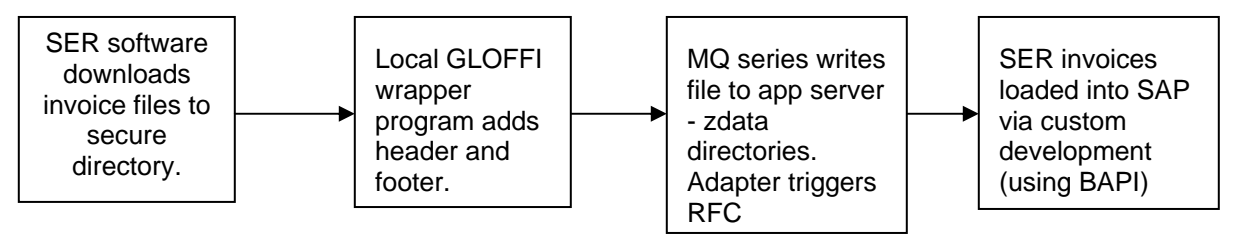

- SER software scans in the invoices received and formats into the file, then places this file on the secure directory depending on the PO number range (different range for each box).
- GLOFFI polls directories for any new files.
- GLOFFI wrapper program adds header and footer
- GLOFFI places file on secure directory for MW to pick up automatically
- MW picks up file and places on designated secure directory on SAP application server (zdata directories).
- The SAP custom developed wrapper program /EUR/FGBFCI\_SER\_INV\_POST\_PARK is triggered by an RFC call made by the adapter script the moment the file is received into SAP. The file is then uploaded automatically.

Local support team – needs to ensure that the relevant people have access to the secured directories

GLOFFI access - The polling job needs to have a user id set up

- For Test which will be used for test and integration testing (MIT)
- For Production which will be used for pre-production (MAT) and Production
- $\bullet$  With a non-expiring password this will only be used by the application to access the network directory.
- The User ids needs access to Read, Write access to Local server where the software runs and write access to the GLOFFI server.

### **SAP Components**

Example below shows how the NPPE SER interface works on the SAP side.

File will arrive in SAP:

Directory: /zdata/EB7/gb/glb/ser/fiiser01/

Name: GB23.GBESER.FIISER01.041004135402.DAT

Directory: /zdata/EBI/gb/glb/ser/fiiser02/

Name: GB23.GBESER.FIISER02.061004124402.DAT

Directory: /zdata/EBH/gb/glb/ser/fiiser03/

Name: GB23.GBESER.FIISER03.011004132402.DAT

The adapter on the SAP GAF will trigger an RFC on SAP, passing the filename.

RFC is:

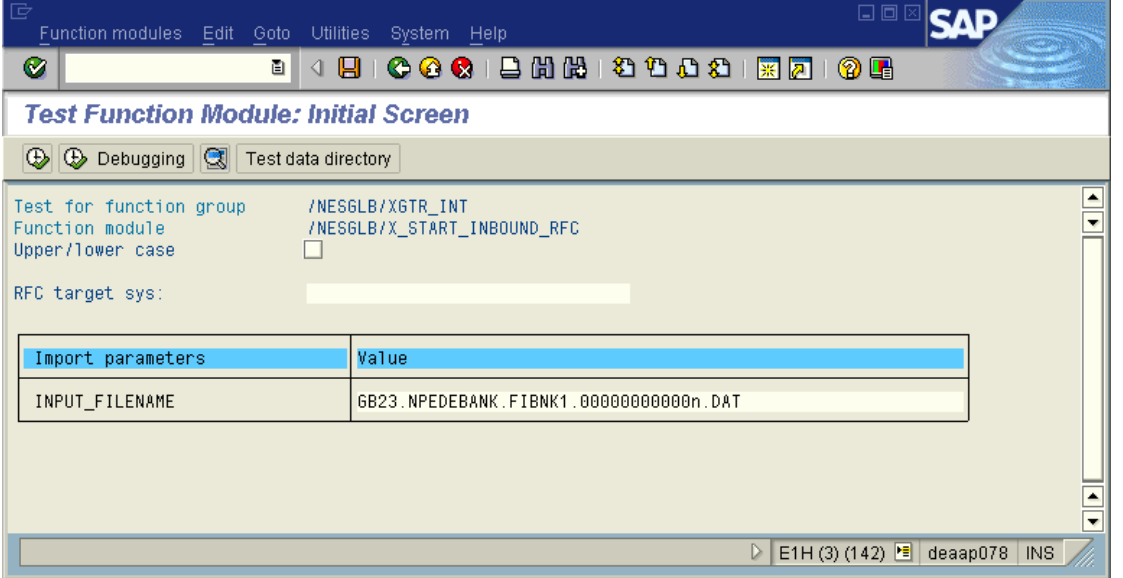

The RFC will select all details from the RFC table, using the 3 interface control elements from the filename (Resp Org, Ext Partner and Interface ID):

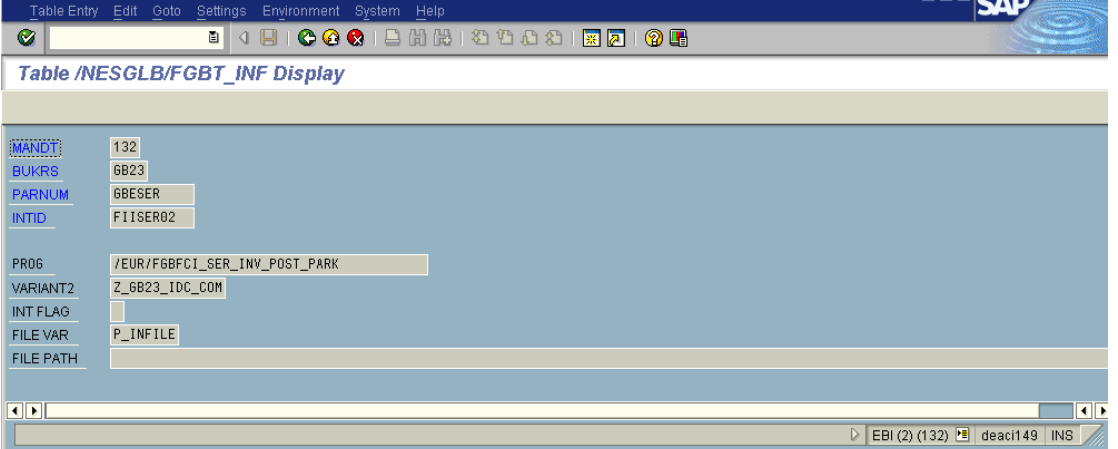

The report name and variant name are selected from the table above and these are run, passing the filename into the SER variant. The name of the variant field for the filename can vary depending on how the program was coded. For bank statement, in program /EUR/FGBFCI\_SER\_INV\_POST\_PARK, the filename field in the selection screen was named 'P\_INFILE'. As this can vary by interface, this field name is included in the table above and is used dynamically by the RFC.

The SER interface is run with the variant and the filename as passed over from the adapter program (with correct sequence number).

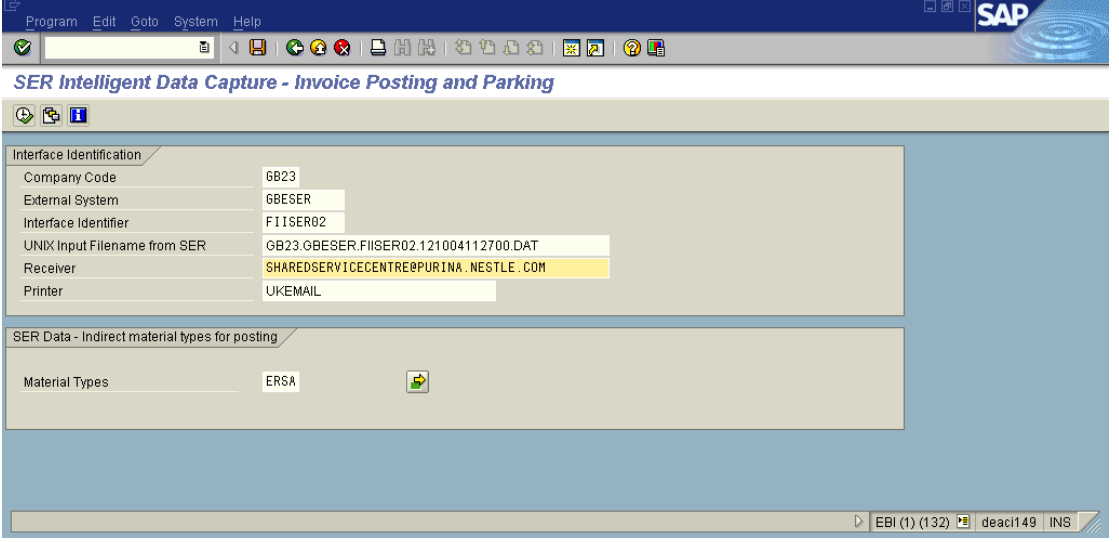

Details of the interface are selected from the interface control table /EUR/XEINTID (details vary by box/interface id):

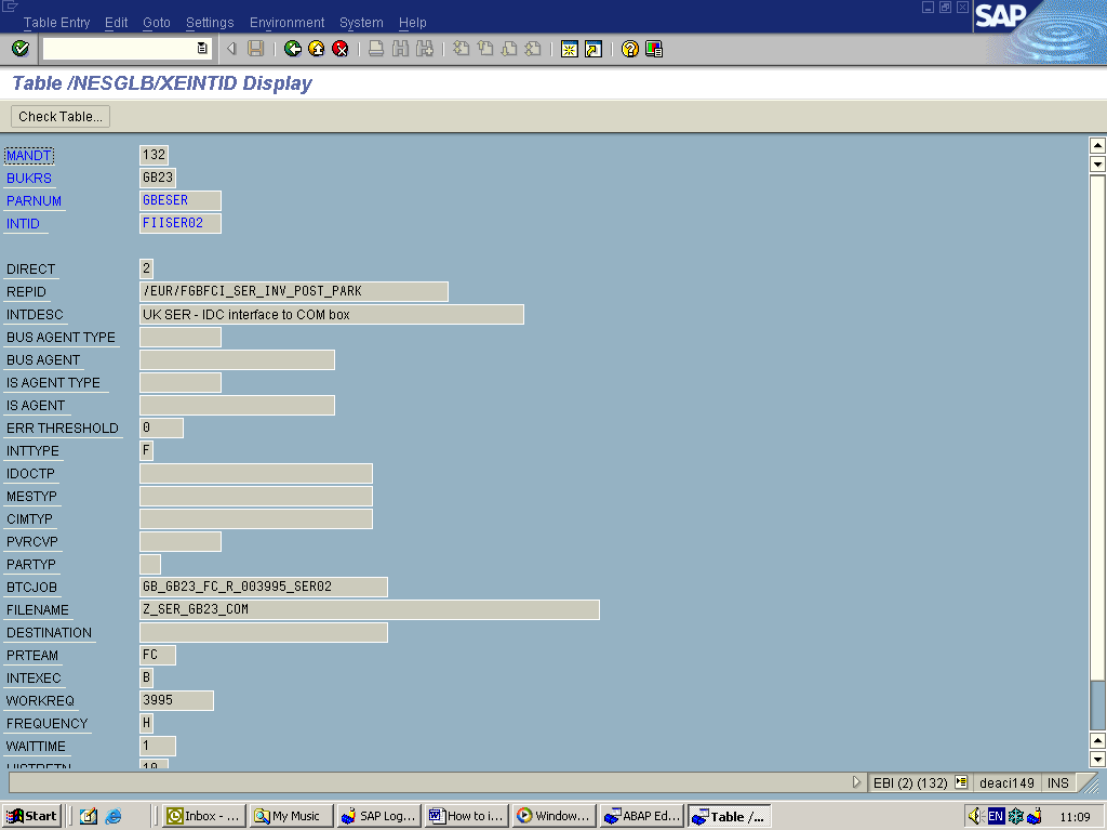

The wrapper program will remove the header and footer record and validate the contents before processing the individual invoices contained in the file.

When the job is complete, there are two places where the results can be seen:

- The first place is via SM36, where a job log can be found for job created by the RFC. The job name can be found in the interface id job above – for the SER interface the name is GB\_GB23\_FC\_R\_003995\_SER01, 2 or 3.
- The job logs will give details of any errors encountered and are important if the RFC fails and the queue is blocked.
- The second place is via the interface controls history table /EUR/XEINTHIS. Use the interface controls to look up the last running of the interface (use the last run date and time). This will give details of the last sequence number, the success/failure code, number of records processed and the date/time the interface was run.

If there is an error with the sequence number, the interface controls table should be checked to identify which file was last processed and which sequence number is expected. This could either mean a missing file, a duplicate file or an error with the incrementing of the sequence number.

- Missing file: find the missing file and reason for failure and if relevant, resend and then resend the next one in correct order. If no file to resend (missing file is an error), reset the sequence number to the correct one on GLOFFI and resend correct file.
- Duplicate files: investigate if same file sent twice if so, ignore second file. If error with sequence number, fix on GLOFFI and resend files with correct sequence numbers.

### <span id="page-18-0"></span>**Disclaimer and Liability Notice**

This document may discuss sample coding or other information that does not include SAP official interfaces and therefore is not supported by SAP. Changes made based on this information are not supported and can be overwritten during an upgrade.

SAP will not be held liable for any damages caused by using or misusing the information, code or methods suggested in this document, and anyone using these methods does so at his/her own risk.

SAP offers no guarantees and assumes no responsibility or liability of any type with respect to the content of this technical article or code sample, including any liability resulting from incompatibility between the content within this document and the materials and services offered by SAP. You agree that you will not hold, or seek to hold, SAP responsible or liable with respect to the content of this document.